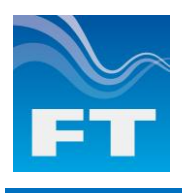

# **Acu-Test (Analogue)**

FT Technologies Test Equipment makes it easy to test, evaluate and change the settings on the FT range of analogue output wind sensors. The Acu-Test (Analogue) pack is made-up of the FT055 cable and our Acu-Vis software.

#### **INCLUDED IN THE PACK**

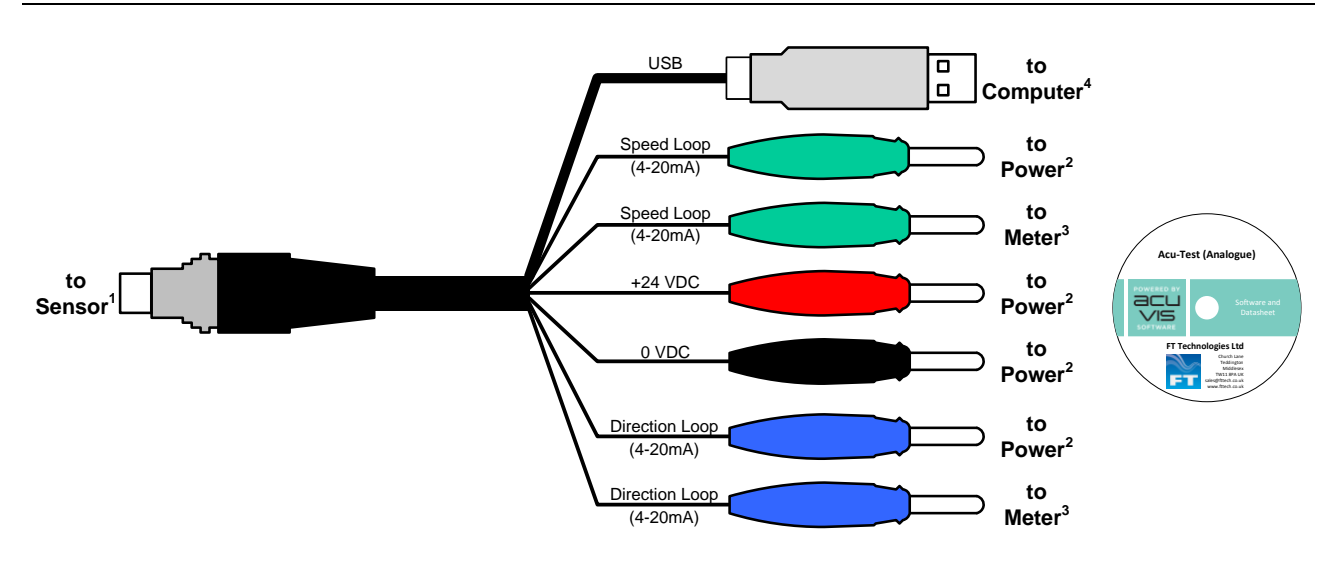

**1x FT055 cable 1x Acu-Vis CD**

Each cable is labelled with a unique serial number and build date to ensure quality and traceability. Cable accessories include a protection cap for sensor connector and an adjustable rubber sleeve to keep the wires tidy. For full connection details please visit our [website.](http://www.fttech.co.uk/evaluation-kit/)

#### **YOU WILL ALSO NEED**

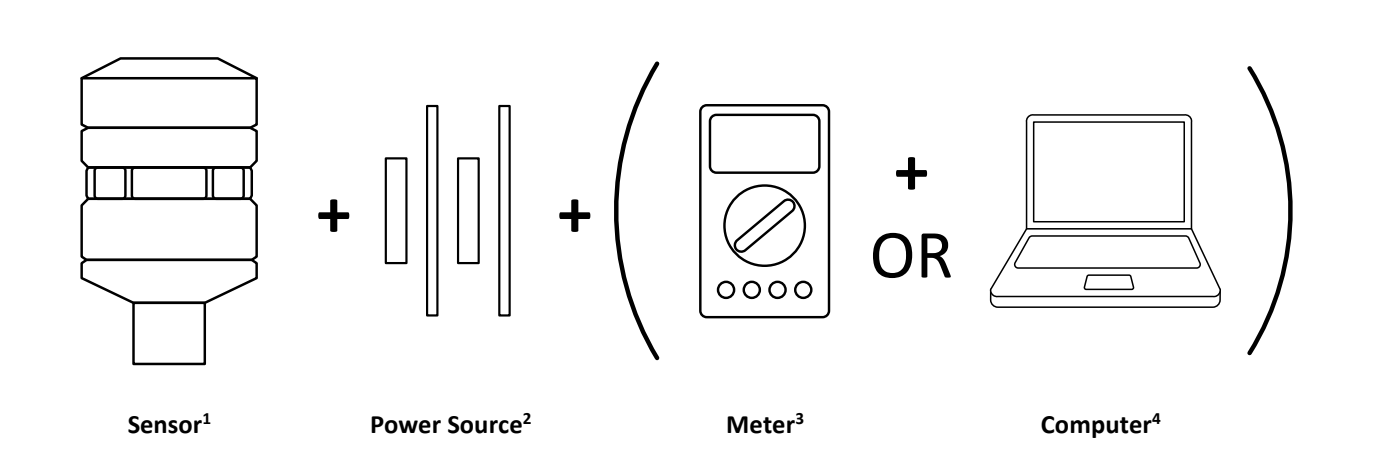

- 1. This equipment can only be used to test the FT range of analogue output wind sensors.
- 2. Use a bench power supply unit, 20-30 VDC (6A), Rechargeable Battery or +24 VDC Laptop charger.
- 3. The sensor current loops can be measured using an ammeter, voltmeter or oscilloscope.
- 4. Acu-Vis software will run on Window XP, Vista or Windows 7 computers.

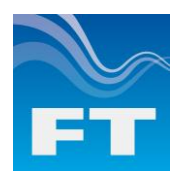

### **ACU-VIS SOFTWARE**

USB Cable: FTU6ZSIO - F F | F | About

4

3

Δ

5

6

7

8

q

**Disconnect** 

Settings Wind Display | Loop Test Current Loop Settings

Serial Number: 07

Datum Current

**Error Current** 

Wind Speed Range Other Settings

**Heater Setpoint** 

Heater Current Limit

Wind Velocity Filter

Datum Offset

The Acu-Vis software can be installed from the CD provided and is available in English, French and Chinese. The software automatically finds and identifies if a FT055 cable is connected to the computer.

**WARNING - Alwa** 

et-up Program or us<br>Disconnect Butto **BEFORE**<sub>n</sub> **FT702LT/D** 

Record<br>Settings

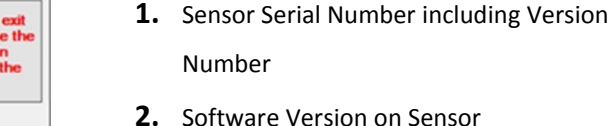

- **3.** Datum Current Configuration
- **4.** Error Current
- **5.** Wind Speed Range
- **6.** Heater Setpoint
- **7.** Heater Current Limit
- **8.** Wind Velocity Filter
- **9.** Datum Offset

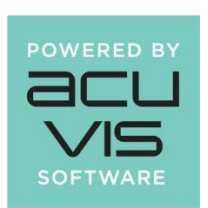

#### **CHANGING SETTINGS**

Settings can be saved in a log file along with a time and date stamp. Making it easy to keep a record of which settings are applied to every sensor.

Vere 20

Depending on the sensor version, different settings can also be changed.

**Above** - Screen shot with sensor 7000-696 connected

**Current Loops Enabled** 

Software Version :

 $1.4 - \frac{2}{v}$ 

 $@4mA$ 

15  $\frac{\Delta}{2}$ 

 $4.0$  $\frac{\mu}{2}$ 

 $\mathbf 0$ 

**Factory Defaults** 

 $\odot$  On

2

 $012mA$ 

 $\circ$  of

**Update Settings** 

- The options that are configurable can be selected and the "*Update Settings*" button used to apply these settings to the sensor.
- It is also possible to return the sensor to its original settings using the "*Factory Defaults*" button.

#### **SEEING THE SENSOR WORK**

By clicking on the "*Wind Display*" tab, you can visualise the real time air flow that the sensor is calculating

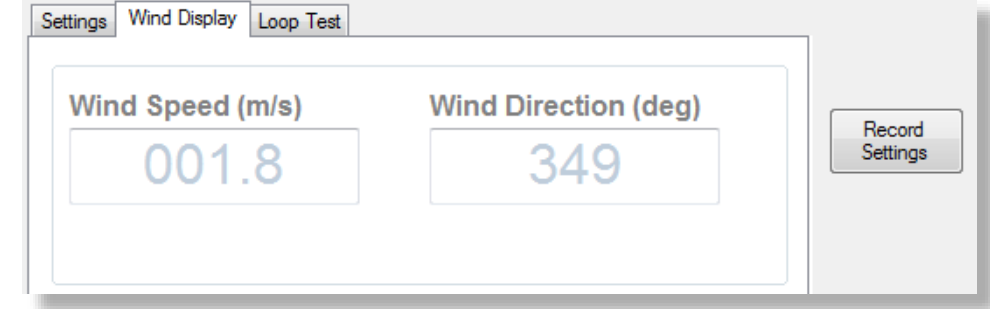

By clicking on the "*Loop* Test" tab, you can step the analogue electronics and current loop outputs through a test routine. This sets the outputs to fixed values that can then be measured allowing you to check their accuracy.

## **The Acu-Test (Analogue) pack is available from [sales@fttech.co.uk](mailto:Sales@fttech.co.uk?subject=Acu-Test%20(Analogue)%20Pack) +24 VDC Laptop charger (available on request).**

Information furnished by FT Technologies Ltd is believed to be accurate and reliable. However no responsibility is assumed by FT Technologies Ltd for its use; nor for any infringements of patents or other rights of third parties which may result from its use. No licence is granted by implication or otherwise under any patent rights of FT Technologies Ltd.